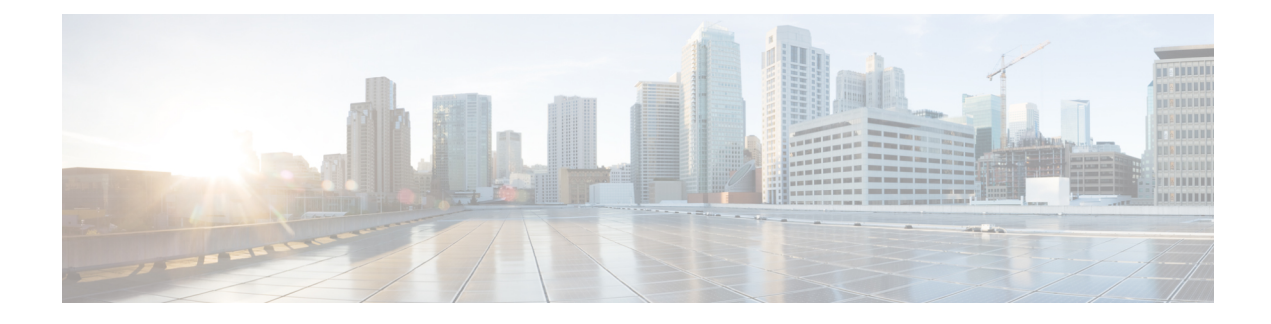

# **Configuring Multi-Homing**

This chapter contains the following sections:

- VXLAN EVPN [Multi-Homing](#page-0-0) Overview, on page 1
- Configuring VXLAN EVPN [Multi-Homing,](#page-4-0) on page 5
- [Configuring](#page-6-0) Layer 2 Gateway STP, on page 7
- Configuring VXLAN EVPN [Multi-Homing](#page-11-0) Traffic Flows, on page 12
- Configuring ESI ARP [Suppression,](#page-22-0) on page 23
- Configuring VLAN [Consistency](#page-25-0) Checking, on page 26

# <span id="page-0-0"></span>**VXLAN EVPN Multi-Homing Overview**

## **Introduction to Multi-Homing**

Cisco Nexus platforms support vPC-based multi-homing, where a pair of switches act as a single device for redundancy and both switches function in an active mode. With first generation Nexus 9000 Series switches (i.e. any hardware model before -EX) in VXLAN BGP EVPN environment, there are two solutions to support Layer 2 multi-homing; the solutions are based on the Traditional vPC (emulated or virtual IP address) and the BGP EVPN techniques.

Traditional vPC utilizes a consistency check that is a mechanism used by the two switches that are configured as a vPC pair to exchange and verify their configuration compatibility. The BGP EVPN technique does not have the consistency check mechanism, but it can use LACP to detect the misconfigurations. It also eliminates the MCT link that is traditionally used by vPC and it offers more flexibility as each VTEP can be a part of one or more redundancy groups. It can potentially support many VTEPs in a given group.

# **BGP EVPN Multi-Homing**

Cisco Nexus 9000 platforms can only interoperate with other VTEPsfully supporting BGP EVPN multi-homing (as it will be clarified in a later section of this document) for the specific enpoints/legacy switches southbound attachment use case. To better understand how this interoperability works, this section provides a quick refresh of the basic functionalities offered by BGP EVPN multi-homing

When using BGP EVPN control plane, each switch can use its own local IP address as the VTEP IP address and it still provides an active/active redundancy. BGP EVPN based multi-homing further provides fast

convergence during certain failure scenarios, that otherwise cannot be achieved without a control protocol (data plane flood and learn).

# **BGP EVPN Multi-Homing Terminology**

See this section for the terminology used in BGP EVPN multi-homing:

- EVI: EVPN instance represented by the VNI.
- MAC-VRF: A container to house virtual forwarding table for MAC addresses. A unique route distinguisher and import/export target can be configured per MAC-VRF.
- ES: Ethernet Segment that can constitute a set of bundled links.
- ESI: Ethernet Segment Identifier to represent each ES uniquely across the network.

## **EVPN Multi-Homing Implementation**

The EVPN overlay draft specifies adaptations to the BGP MPLS based EVPN solution to enable it to be applied as a network virtualization overlay with VXLAN encapsulation. The Provider Edge (PE) node role in BGP MPLS EVPN is equivalent to VTEP/Network Virtualization Edge device (NVE), where VTEPs use control plane learning and distribution via BGP for remote addresses instead of data plane learning.

There are 5 different route types currently defined:

- Ethernet Auto-Discovery (EAD) Route Type-1
- MAC advertisement Route Type-2
- Inclusive Multicast Route Type-3
- Ethernet Segment Route Type-4
- IP Prefix Route Type-5

BGP EVPN running on Cisco NX-OS uses route Type-2 to advertise MAC and IP (host) information, route Type-3 to carry VTEP information (specifically for ingress replication), and the EVPN route Type-5 allows advertisements of IPv4 or IPv6 prefixes in an Network Layer Reachability Information (NLRI) with no MAC addresses in the route key.

With the introduction of EVPN multi-homing, Cisco NX-OS software utilizes Ethernet Auto-discovery (EAD) route, where Ethernet Segment Identifier and the Ethernet Tag ID are considered to be part of the prefix in the NLRI. Since the end points reachability is learned via the BGP control plane, the network convergence time is a function of the number of MAC/IP routes that must be withdrawn by the VTEP in case of a failure scenario. To deal with such condition, each VTEP advertises a set of one or more Ethernet Auto-Discovery per ES routes for each locally attached Ethernet Segment and upon a failure condition to the attached segment, the VTEP withdraws the corresponding set of Ethernet Auto-Discovery per ES routes.

Ethernet Segment Route is the other route type that is being used by Cisco NX-OS software with EVPN multi-homing, mainly for Designated Forwarder (DF) election for the BUM traffic. If the Ethernet Segment is multihomed, the presence of multiple DFs could result in forwarding the loops in addition to the potential packet duplication. Therefore, the Ethernet Segment Route (Type-4) is used to elect the Designated Forwarder and to apply Split Horizon Filtering. All VTEPs/PEs that are configured with an Ethernet Segment originate this route.

To summarize the new implementation concepts for the EVPN multi-homing:

- EAD/ES: Ethernet Auto Discovery Route per ES that is also referred to as Type-1 route. This route is used to converge the traffic faster during access failure scenarios. This route has Ethernet Tag of 0xFFFFFFFF.
- EAD/EVI: Ethernet Auto Discovery Route per EVI that is also referred to as Type-1 route. This route is used for aliasing and load balancing when the traffic only hashes to one of the switches. This route cannot have Ethernet Tag value of 0xFFFFFF to differentiate it from the EAD/ES route.
- ES: Ethernet Segment route that is also referred to as Type-4 route. This route is used for DF election for BUM traffic.
- Aliasing: It is used for load balancing the traffic to all the connected switches for a given Ethernet Segment using the type-1 EAD/EVI route. This is done irrespective of the switch where the hosts are actually learned.
- Mass Withdrawal: It is used for fast convergence during the access failure scenarios using the Type-1 EAD/ES route.
- DF Election: It is used to prevent forwarding of the loops and the duplicates as only a single switch is allowed to decap and forward the traffic for a given Ethernet Segment.
- Split Horizon: It is used to prevent forwarding of the loops and the duplicates for the BUM traffic. Only the BUM traffic that originates from a remote site is allowed to be forwarded to a local site.

## **EVPN Multi-Homing Redundancy Group**

Consider a dual-homed topology, where switches L1 and L2 are distributed anycast VXLAN gateways that perform Integrated Routing and Bridging (IRB). Host H2 is connected to an accessswitch that is dually homed to both L1 and L2. The same considerations below apply when the host H2 is directly dual-homed to the switches L1 and L2.

The access switch is connected to L1 and L2 via a bundled pair of physical links. The switch is not aware that the bundle is configured on two different devices on the other side. However, both L1 and L2 must be aware that they are a part of the same bundle.

Note that there is no Multichassis EtherChannel Trunk (MCT) link between L1 and L2 switches and each switch can have similar multiple bundle links that are shared with the same set of neighbors.

To make the switches L1 and L2 aware that they are a part of the same bundle link, the NX-OS software utilizes the Ethernet Segment Identifier (ESI) and the system MAC address (system-mac) that is configured under the interface (PO).

## **Ethernet Segment Identifier**

EVPN introduces the concept of Ethernet Segment Identifier (ESI). Each switch is configured with a 10 byte ESI value under the bundled link that they share with the multihomed neighbor. The ESI value can be manually configured or auto-derived.

# **LACP Bundling**

LACP can be turned ON for detecting ESI misconfigurations on the multihomed port channel bundle as LACP sends the ESI configured MAC address value to the access switch. LACP is not mandated along with ESI. A given ESI interface (PO) shares the same ESI ID across the VTEPs in the group.

The access switch receives the same configured MAC value from both switches (L1 and L2). Therefore, it puts the bundled link in the UP state. Since the ES MAC can be shared across all the Ethernet-segments on the switch, LACP PDUs use ES MAC as system MAC address and the admin\_key carries the ES ID.

Cisco recommends running LACP between the switches and the access devices since LACP PDUs have a mechanism to detect and act on the misconfigured ES IDs. In case there is mismatch on the configured ES ID under the same PO, LACP brings down one of the links (first link that comes online stays up). By default, on most Cisco Nexus platforms, LACP sets a port to the suspended state if it does not receive an LACP PDU from the peer. Thisis based on the **lacpsuspend-individual** command that is enabled by default. This command helps in preventing loops that are created due to the ESI configuration mismatch. Therefore, it is recommended to enable this command on the port-channels on the access switches and the servers.

In some scenarios (for example, POAP or NetBoot), it can cause the servers to fail to boot up because they require LACPto logically bring up the port. In case you are using static port channel and you have mismatched ES IDs, the MAC address gets learned from both L1 and L2 switches. Therefore, both the switches advertise the same MAC address belonging to different ES IDs that triggers the MAC address move scenario. Eventually, no traffic is forwarded to that node for the MAC addresses that are learned on both L1 and L2 switches.

# **Guidelines and Limitations for VXLAN EVPN Multi-Homing**

See the following limitations for configuring VXLAN EVPN multi-homing:

- EVPN multi-homing is only supported on first generation Cisco Nexus 9300 platform switches. It is not supported on Cisco Nexus 9200 switches nor on Cisco Nexus 9300-EX switches (and newer models).
- Beginning with Cisco NX-OS Release 9.2(3), a FEX member port on a VXLAN VLAN with peer-link less vPC/vPC<sup>2</sup> is not supported.
- VXLAN EVPN multi-homing works with the iBGP or eBGP control plane. iBGP is preferred.
- If iBGP is used with VXLAN EVPN multi-homing, the administrative distance for local learned endpoints value must be lower than the value of iBGP.

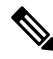

The default value for local learned endpoints is 190, the default value for eBGP is 20, and the default value for iBGP is 200. **Note**

• If eBGP is used with VXLAN EVPN multi-homing, the administrative distance for local learned endpoints must be lower than the value of eBGP. The administrative distance can be changed by entering the **fabric forwarding admin-distance** *distance* command.

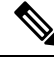

The default value for local learned endpoints is 190, the default value for eBGP is 20, and the default value for iBGP is 200. **Note**

- EVPN multi-homing requires that all switches in a given network must be EVPN multi-homing capable. Mixing platforms with and without EVPN multi-homing is not supported.
- EVPN multi-homing is not supported on FEX.
- ARP suppression is supported with EVPN multi-homing.
- EVPN multi-homing is supported with multi-homing to two switches only.
- To enable EVPN multi-homing, the spine switches must be running the minimum software version as Cisco NX-OS Release 7.0(3)I5(2) or later.
- Switchport trunk native VLAN is not supported on the trunk interfaces.
- Cisco recommends enabling LACP on ES PO.
- IPv6 is not currently supported.
- ISSU is not supported if ESI is configured on the Cisco Nexus 9300 Series switches.

# <span id="page-4-0"></span>**Configuring VXLAN EVPN Multi-Homing**

# **Enabling EVPN Multi-Homing**

Cisco NX-OSallows either vPC based EVPN multi-homing or ESI based EVPN multi-homing. Both features should not be enabled together. ESI based multi-homing is enabled using **evpnesi multihoming** CLI command. It is important to note that the command for ESI multi-homing enables the Ethernet-segment configurations and the generation of Ethernet-segment routes on the switches.

The receipt of type-1 and type-2 routes with valid ESI and the path-list resolution are not tied to the **evpn esi multihoming** command. If the switch receives MAC/MAC-IP routes with valid ESI and the command is not enabled, the ES based path resolution logic still applies to these remote routes. This is required for interoperability between the vPC enabled switches and the ESI enabled switches.

Complete the following steps to configure EVPN multi-homing:

### **Before you begin**

VXLAN should be configured with BGP-EVPN before enabling EVPN ESI multi-homing.

### **Procedure**

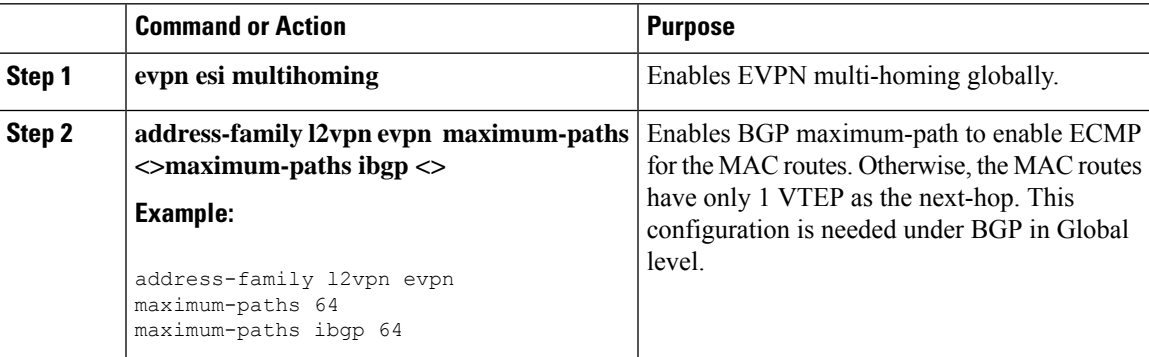

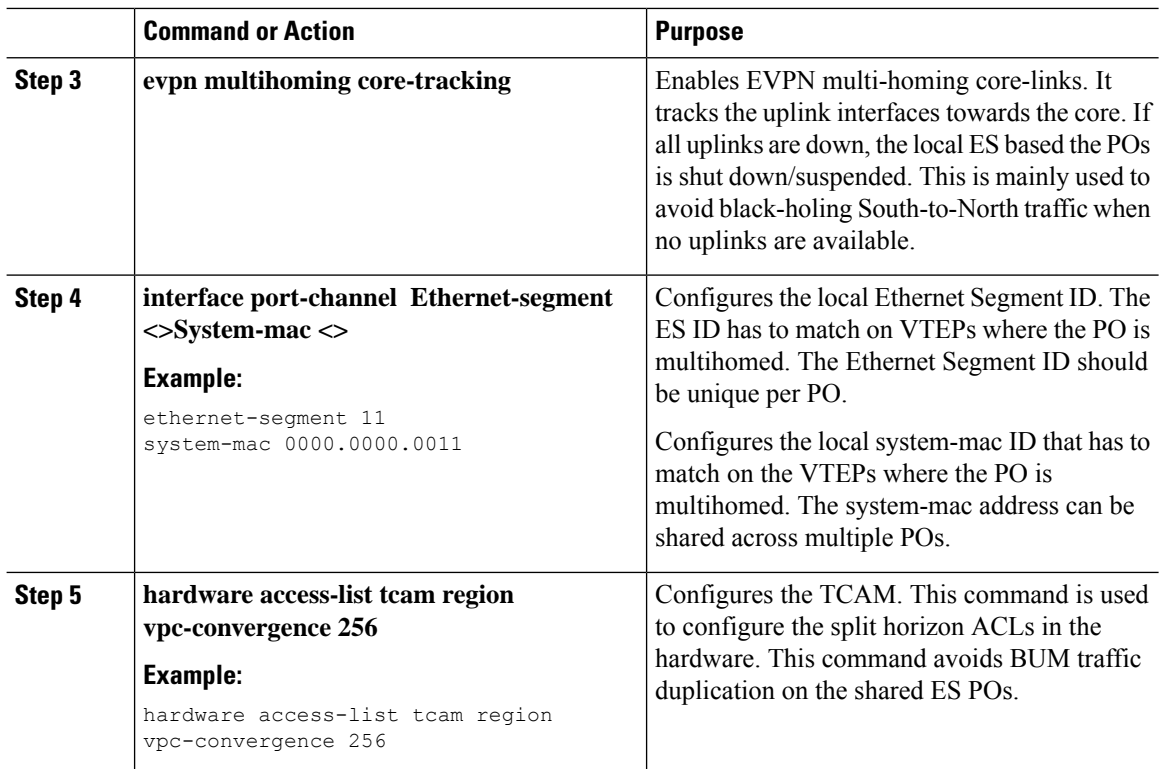

# **VXLAN EVPN Multi-Homing Configuration Examples**

See the sample VXLAN EVPN multi-homing configuration on the switches:

```
Switch 1 (L1)
evpn esi multihoming
router bgp 1001
   address-family l2vpn evpn
   maximum-paths ibgp 2
interface Ethernet2/1
 no switchport
 evpn multihoming core-tracking
 mtu 9216
 ip address 10.1.1.1/30
 ip pim sparse-mode
 no shutdown
interface Ethernet2/2
 no switchport
 evpn multihoming core-tracking
 mtu 9216
  ip address 10.1.1.5/30
  ip pim sparse-mode
 no shutdown
interface port-channel11
```

```
switchport mode trunk
  switchport trunk allowed vlan 901-902,1001-1050
  ethernet-segment 2011
   system-mac 0000.0000.2011
 mtu 9216
Switch 2 (L2)
evpn esi multihoming
router bgp 1001
  address-family l2vpn evpn
  maximum-paths ibgp 2
interface Ethernet2/1
 no switchport
 evpn multihoming core-tracking
 mtu 9216
 ip address 10.1.1.2/30
 ip pim sparse-mode
 no shutdown
interface Ethernet2/2
 no switchport
 evpn multihoming core-tracking
 mtu 9216
 ip address 10.1.1.6/30
 ip pim sparse-mode
 no shutdown
interface port-channel11
 switchport mode trunk
 switchport access vlan 1001
 switchport trunk allowed vlan 901-902,1001-1050
 ethernet-segment 2011
   system-mac 0000.0000.2011
 mtu 9216
```
# <span id="page-6-0"></span>**Configuring Layer 2 Gateway STP**

### **Layer 2 Gateway STP Overview**

EVPN multi-homing is supported with the Layer 2 Gateway Spanning Tree Protocol (L2G-STP). The Layer 2 Gateway Spanning Tree Protocol (L2G-STP) builds a loop-free tree topology. However, the Spanning Tree Protocol root must always be in the VXLAN fabric. A bridge ID for the Spanning Tree Protocol consists of a MAC address and the bridge priority. When the system is running in the VXLAN fabric, the system automatically assigns the VTEPs with the MAC address c84c.75fa.6000 from a pool of reserved MAC addresses. As a result, each switch uses the same MAC address for the bridge ID emulating a single logical pseudo root.

The Layer 2 Gateway Spanning Tree Protocol (L2G-STP) is disabled by default on EVPN ESI multi-homing VLANs. Use the **spanning-tree domain enable** CLI command to enable L2G-STP on all VTEPs. With L2G-STP enabled, the VXLAN fabric (all VTEPs) emulates a single pseudo root switch for the customer access switches. The L2G-STP is initiated to run on all VXLAN VLANs by default on boot up and the root

is fixed on the overlay. With L2G-STP, the root-guard gets enabled by default on all the access ports. Use **spanning-tree domain**  $\leq id$  to additionally enable Spanning Tree Topology Change Notification(STP-TCN), to be tunneled across the fabric.

All the access ports from VTEPs connecting to the customer access switches are in a *desg* forwarding state by default. All ports on the customer access switches connecting to VTEPs are either in root-port forwarding or alt-port blocking state. The root-guard kicks in if better or superior STP information is received from the customer access switches and it puts the ports in the *blk l2g\_inc* state to secure the root on the overlay-fabric and to prevent a loop.

### **Guidelines for Moving to Layer 2 Gateway STP**

Complete the following steps to move to Layer 2 gateway STP:

- With Layer 2 Gateway STP, root guard is enabled by default on all the access ports.
- With Layer 2 Gateway STP enabled, the VXLAN fabric (all VTEPs) emulates a single pseudo-root switch for the customer access switches.
- All access ports from VTEPs connecting to the customer access switches are in the **Desg FWD** state by default.
- All ports on customer access switches connecting to VTEPs are either in the root-port FWD or Altn BLK state.
- Root guard is activated if superior spanning-tree information is received from the customer access switches. This process puts the ports in **BLK L2GW\_Inc** state to secure the root on the VXLAN fabric and prevent a loop.
- Explicit domain ID configuration is needed to enable spanning-tree BPDU tunneling across the fabric.
- As a best practice, you should configure all VTEPs with the lowest spanning-tree priority of all switches in the spanning-tree domain to which they are attached. By setting all the VTEPs as the root bridge, the entire VXLAN fabric appears to be one virtual bridge.
- ESI interfaces should not be enabled in spanning-tree edge mode to allow Layer 2 Gateway STP to run across the VTEP and access layer.
- You can continue to use ESIs or orphans (single-homed hosts) in spanning-tree edge mode if they directly connect to hosts or servers that do not run Spanning Tree Protocol and are end hosts.
- Configure all VTEPs that are connected by a common customer access layer in the same Layer 2 Gateway STP domain. Ideally, all VTEPs on the fabric on which the hosts reside and to which the hosts can move.
- The Layer 2 Gateway STP domain scope is global, and all ESIs on a given VTEP can participate in only one domain.
- Mappings between Multiple Spanning Tree (MST) instances and VLANs must be consistent across the VTEPs in a given Layer 2 Gateway STP domain.
- Non-Layer 2 Gateway STP enabled VTEPs cannot be directly connected to Layer 2 Gateway STP-enabled VTEPs. Performing this action results in conflicts and disputes because the non-Layer 2 Gateway STP VTEP keeps sending BPDUs and it can steer the root outside.
- Ensure that the root of an STP domain local to the VXLAN fabric is a VTEP or placed within the fabric.

- Keep the current edge and the BPDU filter configurations on both the Cisco Nexus switches and the access switches after upgrading to the latest build.
- Enable Layer 2 Gateway STP on all the switches with a recommended priority and the *mst* instance mapping as needed. Use the commands **spanning-tree domain enable** and **spanning-tree mst <instance-id's> priority 8192**.
- Remove the BPDU filter configurations on the switch side first.
- Remove the BPDU filter configurations and the edge on the customer access switch.

Now the topology converges with Layer 2 Gateway STP and any blocking of the redundant connections is pushed to the access switch layer.

## **Enabling Layer 2 Gateway STP on a Switch**

Complete the following steps to enable Layer 2 Gateway STP on a switch.

#### **Procedure**

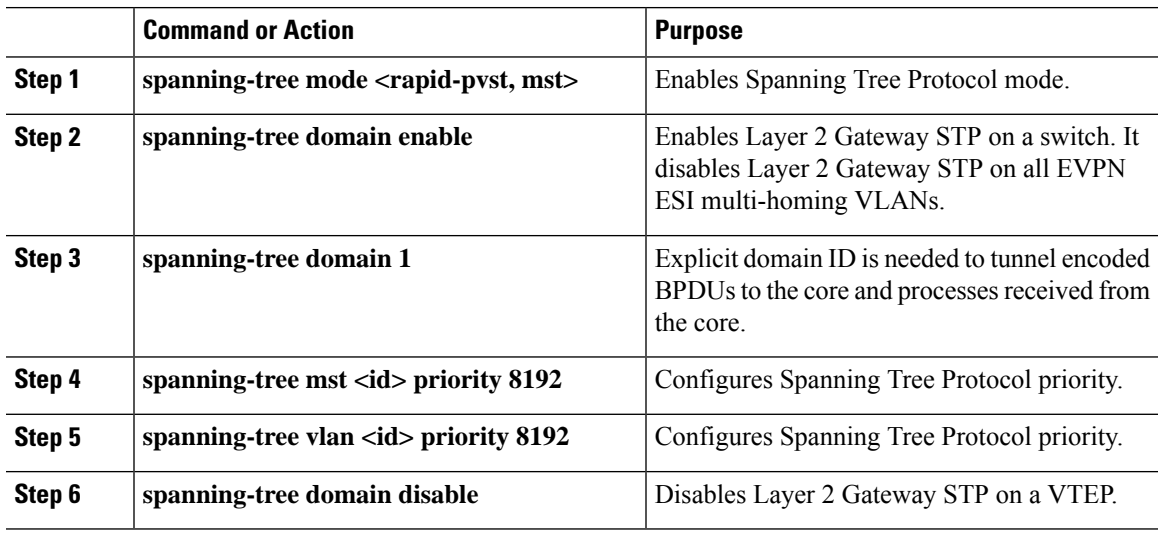

### **Example**

All Layer 2 Gateway STP VLANs should be set to a lower spanning-tree priority than the customer-edge (CE) topology to help ensure that the VTEP is the spanning-tree root for this VLAN. If the access switches have a higher priority, you can set the Layer 2 Gateway STP priority to 0 to retain the Layer 2 Gateway STP root in the VXLAN fabric. See the following configuration example:

```
switch# show spanning-tree summary
Switch is in mst mode (IEEE Standard)
Root bridge for: MST0000
L2 Gateway STP bridge for: MST0000
L2 Gateway Domain ID: 1
Port Type Default is disable
Edge Port [PortFast] BPDU Guard Default is disabled
Edge Port [PortFast] BPDU Filter Default is disabled
```
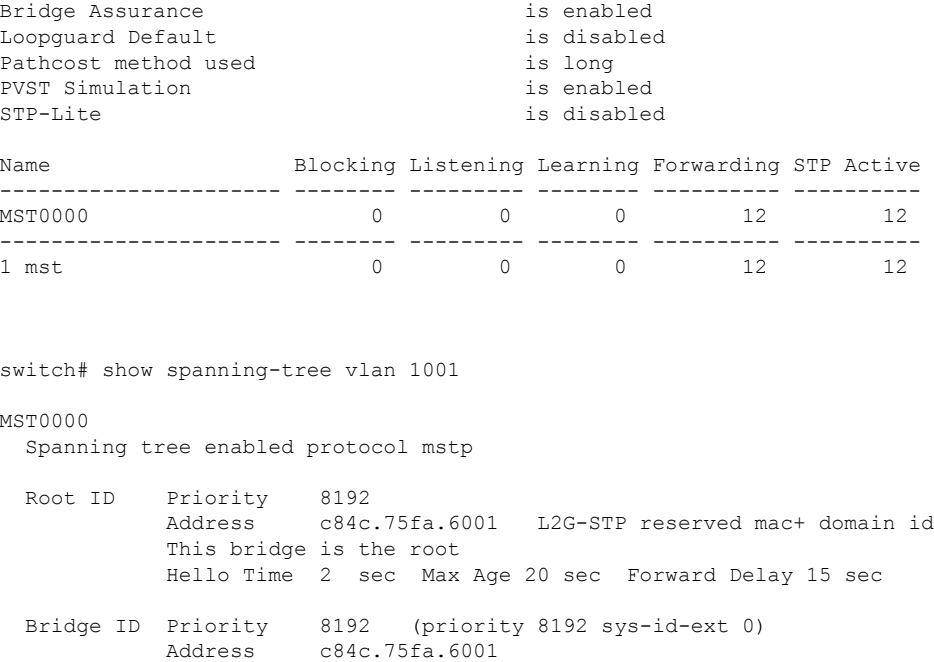

The output displays that the spanning-tree priority is set to 8192 (the default is 32768). Spanning-tree priority is set in multiples of 4096. The priority for individual instances is calculated as the priority and the Instance ID. In this case, the priority is calculated as  $8192 + 0 = 8192$ . With Layer 2 Gateway STP, access ports (VTEP ports connected to the access switches) have root guard enabled. If a superior BPDU is received on an edge port of a VTEP, the port is placed in the Layer 2 Gateway inconsistent state until the condition is cleared as displayed in the following example:

Hello Time 2 sec Max Age 20 sec Forward Delay 15 sec

```
2016 Aug 29 19:14:19 TOR9-leaf4 %$ VDC-1 %$ %STP-2-L2GW_BACKBONE_BLOCK: L2 Gateway Backbone
port inconsistency blocking port Ethernet1/1 on MST0000.
2016 Aug 29 19:14:19 TOR9-leaf4 %$ VDC-1 %$ %STP-2-L2GW_BACKBONE_BLOCK: L2 Gateway Backbone
port inconsistency blocking port port-channel13 on MST0000.
switch# show spanning-tree
MST0000
 Spanning tree enabled protocol mstp
 Root ID Priority 8192
           Address c84c.75fa.6001
           This bridge is the root
           Hello Time 2 sec Max Age 20 sec Forward Delay 15 sec
 Bridge ID Priority 8192 (priority 8192 sys-id-ext 0)
           Address c84c.75fa.6001
           Hello Time 2 sec Max Age 20 sec Forward Delay 15 sec
Interface Role Sts Cost Prio.Nbr Type
---------------- ---- --- --------- -------- --------------------------------
Po1 Desg FWD 20000 128.4096 Edge P2p
Po2 Desg FWD 20000 128.4097 Edge P2p
Po3 Desg FWD 20000 128.4098 Edge P2p
Po12 Desg BKN*2000 128.4107 P2p *L2GW Inc
```
Po13 Desg BKN\*1000 128.4108 P2p \*L2GW\_Inc Eth1/1 Desg BKN\*2000 128.1 P2p \*L2GW\_Inc

To disable Layer 2 GatewaySTPon a VTEP, enter the **spanning-treedomaindisable** CLI command. This command disables Layer 2 Gateway STP on all EVPN ESI multihomed VLANs. The bridge MAC address is restored to the system MAC address, and the VTEP may not necessarily be the root. In the following case, the access switch has assumed the root role because Layer 2 Gateway STP is disabled:

switch(config)# spanning-tree domain disable switch# show spanning-tree summary Switch is in mst mode (IEEE Standard) Root bridge for: none L2 Gateway STP is disabled Port Type Default is disable Edge Port [PortFast] BPDU Guard Default is disabled Edge Port [PortFast] BPDU Filter Default is disabled Bridge Assurance is enabled Loopquard Default is disabled Pathcost method used is long PVST Simulation is enabled STP-Lite is disabled Name Blocking Listening Learning Forwarding STP Active ---------------------- -------- --------- -------- ---------- ---------- 4 0 0 ---------------------- -------- --------- -------- ---------- ---------- 1 mst 4 0 0 8 12 switch# show spanning-tree vlan 1001 MST0000 Spanning tree enabled protocol mstp Root ID Priority 4096 Address 00c8.8ba6.5073 Cost 0 Port 4108 (port-channel13) Hello Time 2 sec Max Age 20 sec Forward Delay 15 sec Bridge ID Priority 8192 (priority 8192 sys-id-ext 0) Address 5897.bd1d.db95 Hello Time 2 sec Max Age 20 sec Forward Delay 15 sec

With Layer 2 Gateway STP, the access ports on VTEPs cannot be in an edge port, because they behave like normal spanning-tree ports, receiving BPDUs from the access switches. In that case, the access ports on VTEPs lose the advantage of rapid transmission, instead forwarding on Ethernet segment link flap. (They have to go through a proposal and agreement handshake before assuming the FWD-Desg role).

# <span id="page-11-0"></span>**Configuring VXLAN EVPN Multi-Homing Traffic Flows**

# **EVPN Multi-Homing Local Traffic Flows**

All switches that are a part of the same redundancy group (as defined by the ESI) act as a single virtual switch with respect to the access switch/host. However, there is no MCT link present to bridge and route the traffic for local access.

### **Locally Bridged Traffic**

Host H2 is dually homed whereas hosts H1 and H3 are single-homed (also known as orphans). The traffic is bridged locally from H1 to H2 via L1. However, if the packet needs to be bridged between the orphans H1 and H3, the packet must be bridged via the VXLAN overlay.

### **Figure 1: Local Bridging at L1. H1->H3 bridging via VXLAN. In vPC, H1->H3 will be via MCT link.**

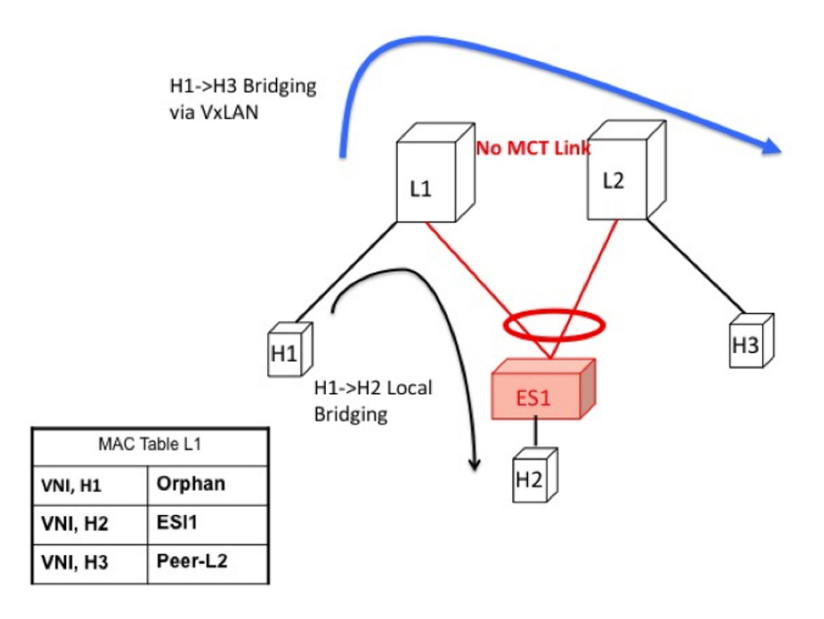

### **Access Failure for Locally Bridged Traffic**

If the ESI link at L1 fails, there is no path for the bridged traffic to reach from H1 to H2 except via the overlay. Therefore, the local bridged traffic takes the sub-optimal path, similar to the H1 to H3 orphan flow.

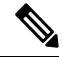

**Note**

When such condition occurs, the MAC table entry for H2 changes from a local route pointing to a port channel interface to a remote overlay route pointing to peer-ID of L2. The change gets percolated in the system from BGP.

П

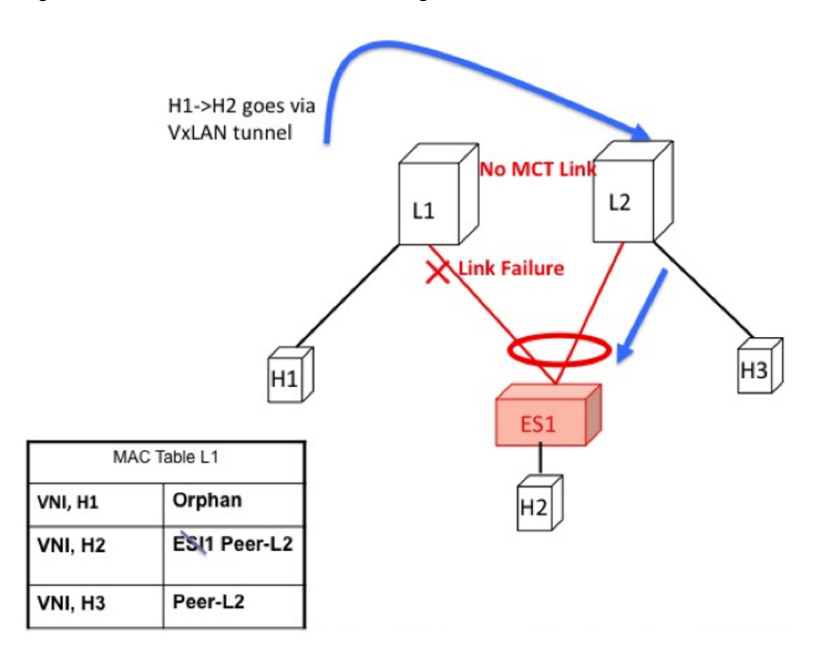

**Figure 2: ES1 failure on L1. H1->H2 is now bridged over VXLAN tunnel.**

### **Core Failure for Locally Bridged Traffic**

If switch L1 gets isolated from the core, it must not continue to attract access traffic, as it will not be able to encapsulate and send it on the overlay. This means that the access links must be brought down at L1 if L1 loses core reachability. In this scenario, orphan H1 loses all connectivity to both remote and locally attached hosts since there is no dedicated MCT link.

**Figure 3: Core failure on L1. H1->H2 loses all connectivity as there is no MCT.**

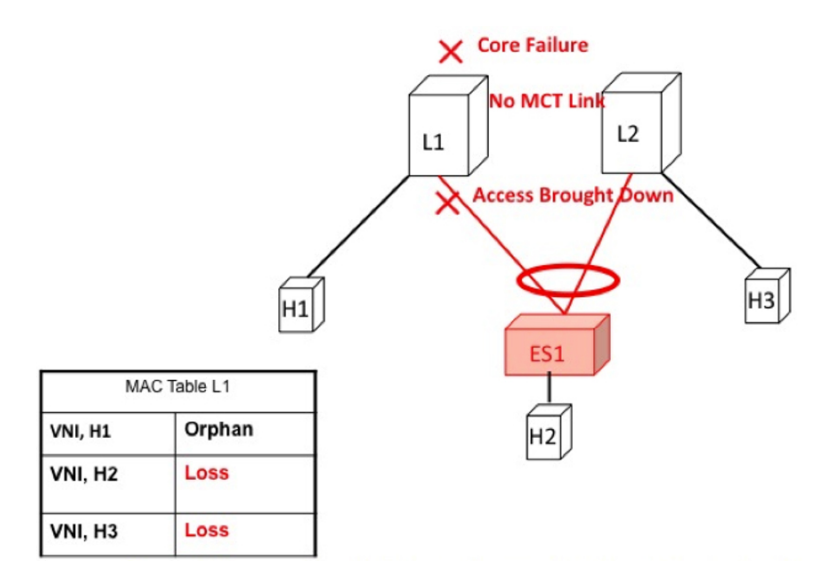

### **Locally Routed Traffic**

Consider H1, H2, and H3 being in different subnets and L1/L2 being distributed anycast gateways.

Any packet that is routed from H1 to H2 is directly sent from L1 via native routing.

However, host H3 is not a locally attached adjacency, unlike in vPC case where the ARP entry syncs to L1 as a locally attached adjacency. Instead, H3 shows up as a remote host in the IP table at L1, installed in the context of L3 VNI. This packet must be encapsulated in the router-MAC of L2 and routed to L2 via VXLAN overlay.

Therefore, routed traffic from H1 to H3 takes place exactly in the same fashion as routed traffic between truly remote hosts in different subnets.

Figure 4: L1 is Distributed Anycast Gateway. H1, H2, and H3 are in different VLANs. H1->H3 routing happens via VXLAN tunnel encapsulation. **In vPC, H3 ARP would have been synced via MCT and direct routing.**

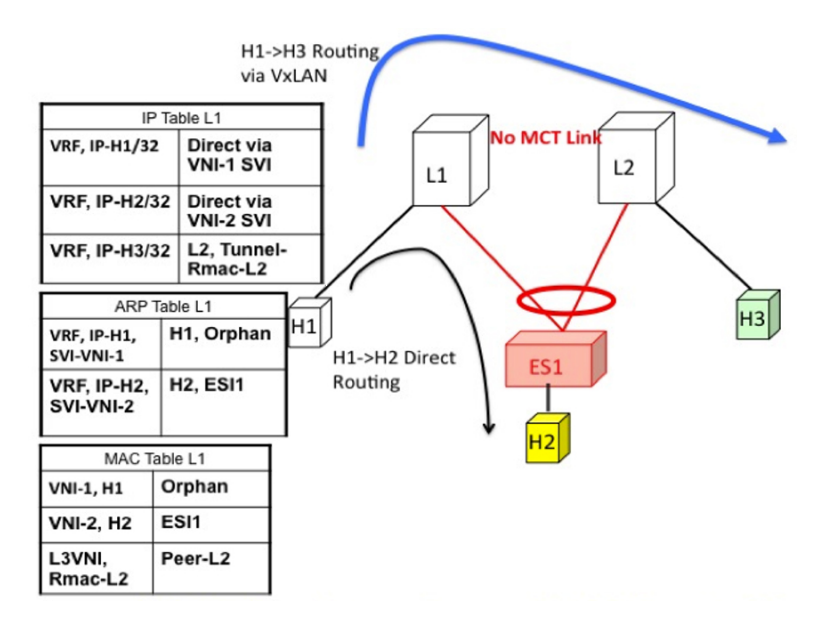

### **Access Failure for Locally Routed Traffic**

In case the ESI link at switch L1 fails, there is no path for the routed traffic to reach from H1 to H2 except via the overlay. Therefore, the local routed traffic takes the sub-optimal path, similar to the H1 to H3 orphan flow.

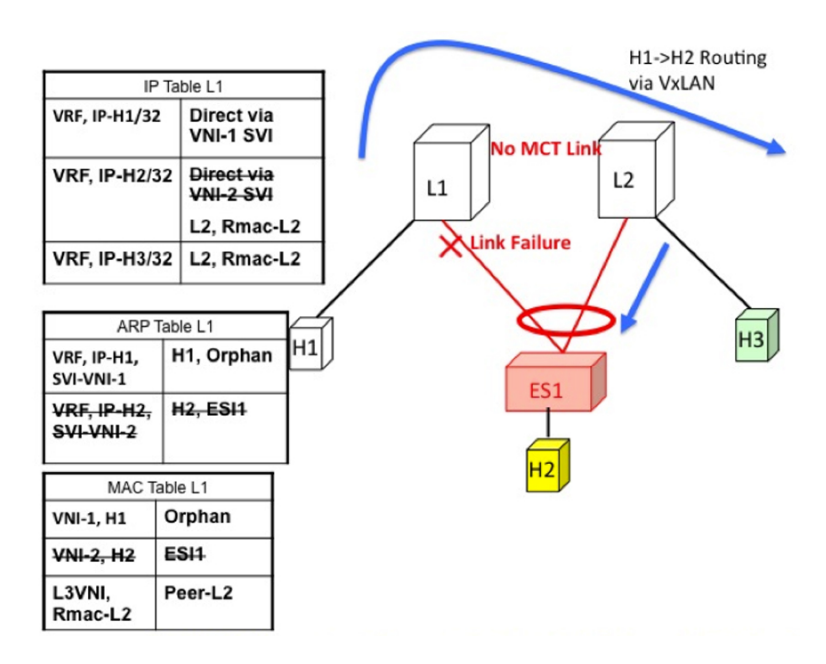

Figure 5: H1, H2, and H3 are in different VLANs. ESI fails on L1. H1->H2 routing happens via VXLAN tunnel encapsulation.

#### **Core Failure for Locally Routed Traffic**

If switch L1 gets isolated from the core, it must not continue to attract access traffic, as it will not be able to encapsulate and send it on the overlay. It means that the access links must be brought down at L1 if L1 loses core reachability.

In this scenario, orphan H1 loses all connectivity to both remote and locally attached hosts as there is no dedicated MCT link.

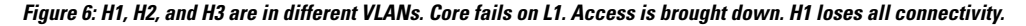

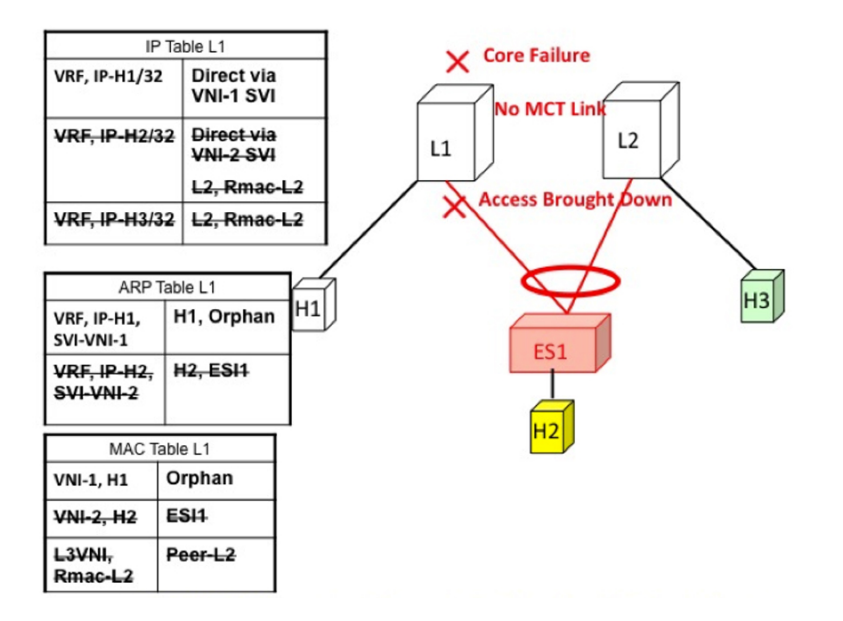

# **EVPN Multi-Homing Remote Traffic Flows**

Consider a remote switch L3 that sends bridged and routed traffic to the multihomed complex comprising of switches L1 and L2. As there is no virtual or emulated IP representing this MH complex, L3 must do ECMP at the source for both bridged and routed traffic. This section describes how the ECMP is achieved at switch L3 for both bridged and routed cases and how the system interacts with core and access failures.

**Figure 7: Layer 2 VXLAN Gateway. L3 performs MAC ECMP to L1/L2.**

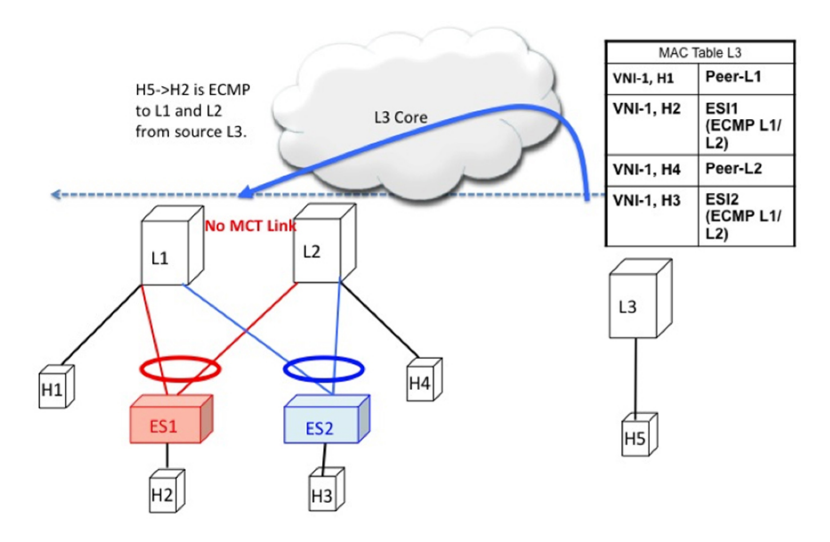

#### **Remote Bridged Traffic**

Consider a remote host H5 that wants to bridge traffic to host H2 that is positioned behind the EVPN MH Complex (L1, L2). Host H2 builds an ECMP list in accordance to the rules defined in RFC 7432. The MAC table at switch L3displays that the MAC entry for H2 points to an ECMP PathList comprising of IP-L1 and IP-L2. Any bridged traffic going from H5 to H2 is VXLAN encapsulated and load balanced to switches L1 and L2. When making the ECMP list, the following constructs need to be kept in mind:

- Mass Withdrawal: Failures causing PathList correction should be independent of the scale of MACs.
- Aliasing: PathList Insertions may be independent of the scale of MACs (based on support of optional routes).

Below are the main constructs needed to create this MAC ECMP PathList:

### **Ethernet Auto Discovery Route (Type 1) per ES**

EVPN defines a mechanism to efficiently and quickly signal the need to update their forwarding tables upon the occurrence of a failure in connectivity to an Ethernet Segment. Having each PE advertise a set of one or more Ethernet A-D per ES route for each locally attached Ethernet Segment does this.

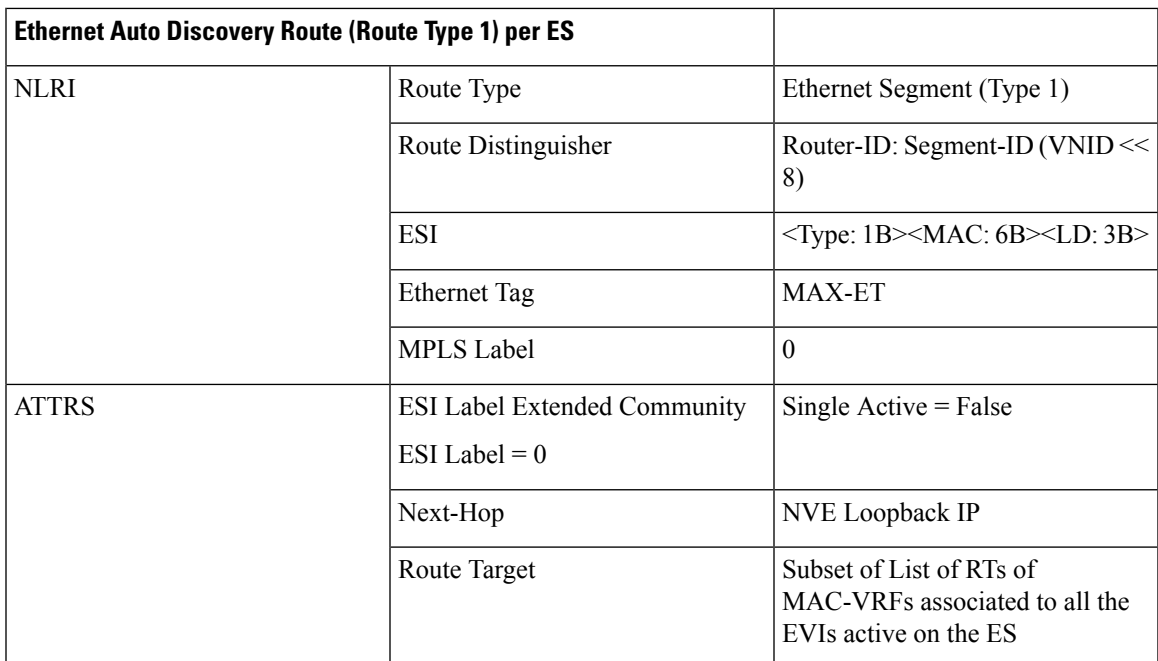

### **MAC-IP Route (Type 2)**

MAC-IP Route remains the same as used in the current vPC multi-homing and NX-OS single-homing solutions. However, now it has a non-zero ESI field that indicates that this is a multihomed host and it is a candidate for ECMP Path Resolution.

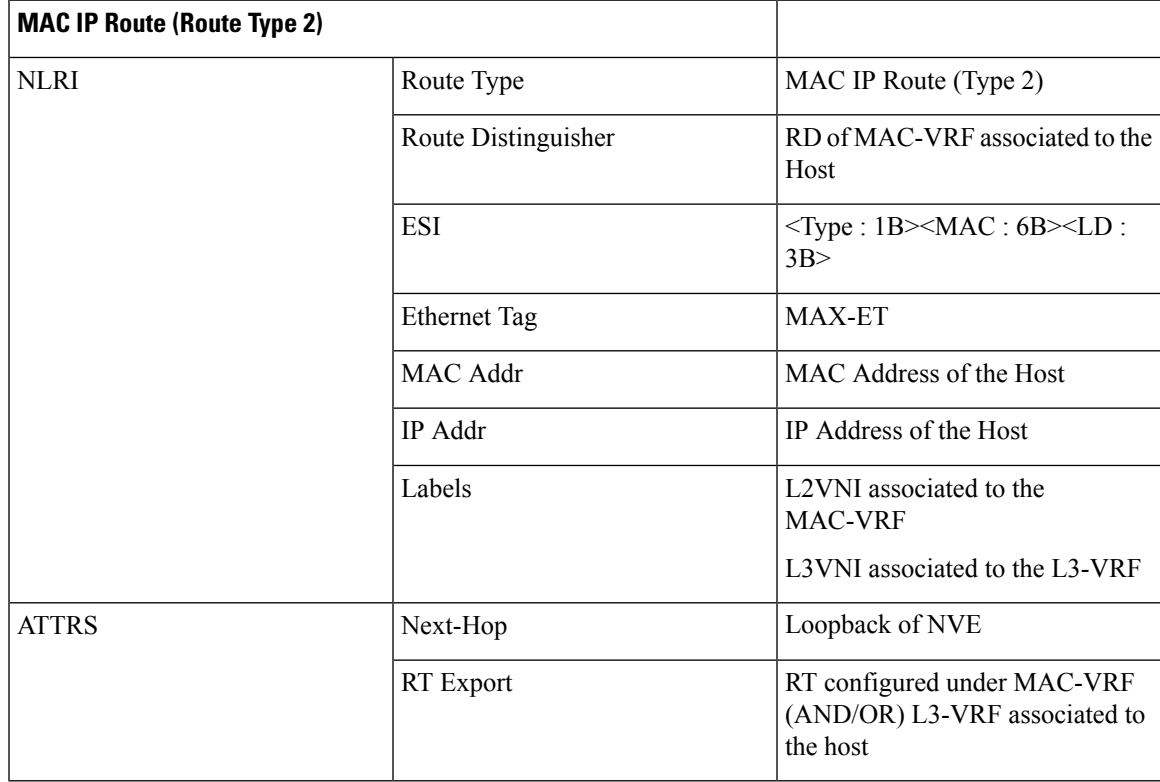

### **Access Failure for Remote Bridged Traffic**

In the condition of a failure of ESI links, it results in mass withdrawal. The EAD/ES route is withdrawn leading the remote device to remote the switch from the ECMP list for the given ES.

Figure 8: Layer 2 VXLAN Gateway. ESI failure on L1. L3 withdraws L1 from MAC ECMP list. This will happen due to EAD/ES mass **withdrawal from L1.**

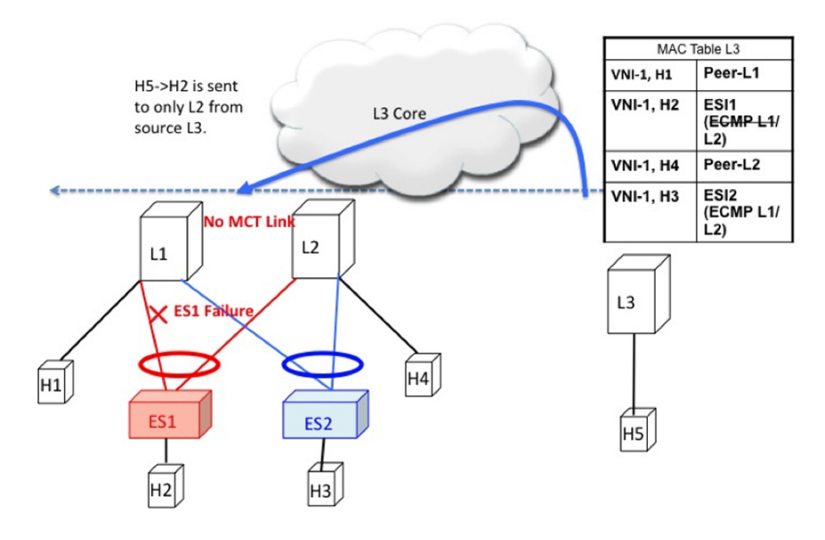

### **Core Failure for Remote Bridged Traffic**

If switch L1 gets isolated from the core, it must not continue to attract access traffic, as it is not able to encapsulate and send it on the overlay. It means that the access links must be brought down at L1 if L1 loses core reachability.

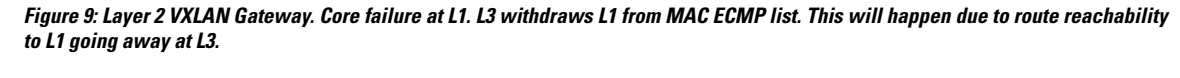

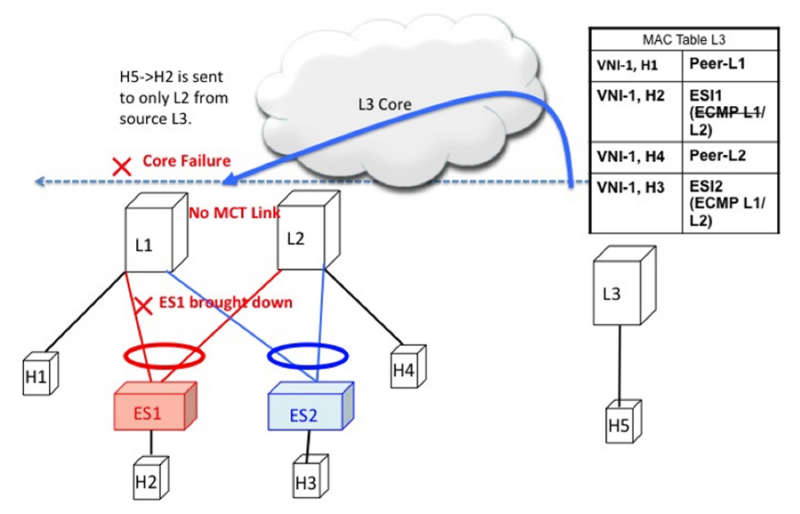

### **Remote Routed Traffic**

Consider L3 being a Layer 3 VXLAN Gateway and H5 and H2 belonging to different subnets. In that case, any inter-subnet traffic going from L3 to L1/L2 is routed at L3, that is a distributed anycast gateway. Both

L1 and L2 advertise the MAC-IP route for Host H2. Due to the receipt of these routes, L3 builds an L3 ECMP list comprising of L1 and L2.

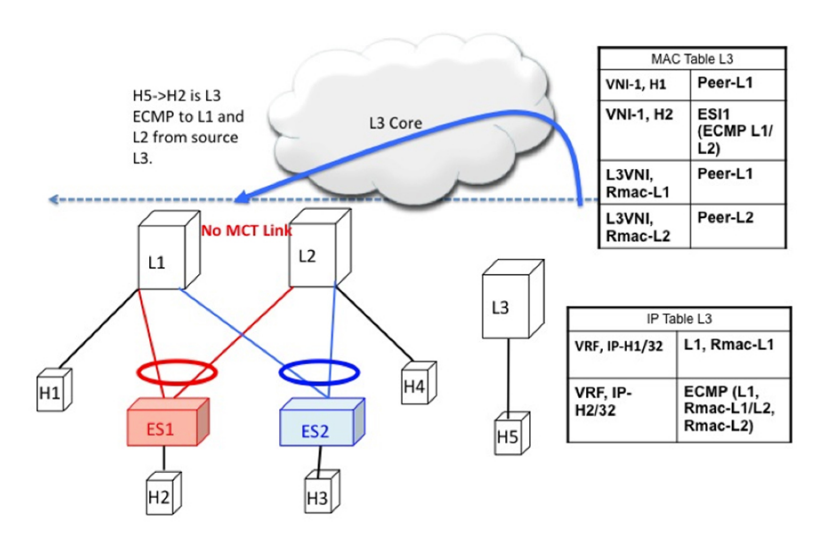

**Figure 10: Layer 3 VXLAN Gateway. L3 does IP ECMP to L1/L2 for inter subnet traffic.**

#### **Access Failure for Remote Routed Traffic**

If the access link pointing to ES1 goes down on L1, the mass withdrawal route is sent in the form of EAD/ES and that causes L3 to remove L1 from the MAC ECMP PathList, leading the intra-subnet (L2) traffic to converge quickly. L1 now treats H2 as a remote route reachable via VxLAN Overlay as it is no longer directly connected through the ESI link. This causes the traffic destined to H2 to take the suboptimal path L3->L1->L2.

Inter-Subnet traffic H5->H2 will follow the following path:

- Packet are sent by H5 to gateway at L3.
- L3 performs symmetric IRB and routes the packet to L1 via VXLAN overlay.
- L1 decaps the packet and performs inner IP lookup for H2.
- H2 is a remote route. Therefore, L1 routes the packet to L2 via VXLAN overlay.
- L2 decaps the packet and performs an IP lookup and routes it to directly attached SVI.

Hence the routing happens 3 times, once each at L3, L1, and L2. This sub-optimal behavior continues until Type-2 route is withdrawn by L1 by BGP.

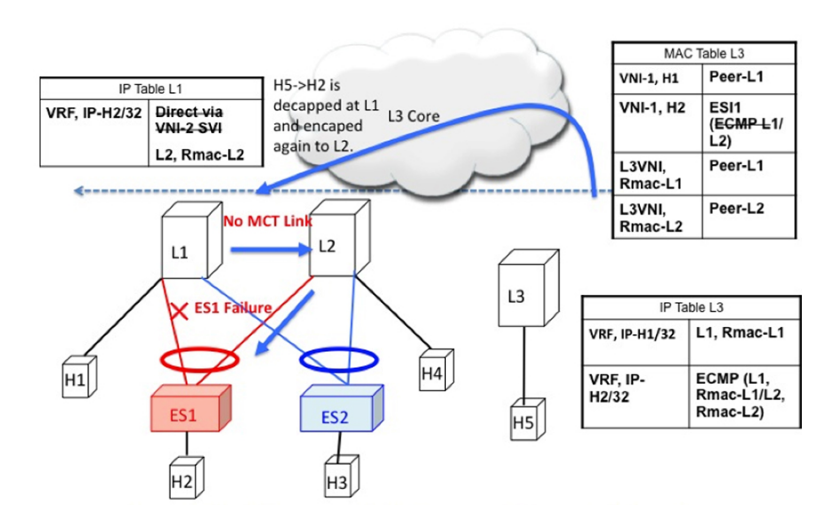

Figure 11: Layer 3 VXLAN Gateway. ESI failure causes ES mass withdrawal that only impacts L2 ECMP. L3 ECMP continues until Type2 **is withdrawn. L3 traffic reaches H2 via suboptimal path L3->L1->L2 until then.**

### **Core Failure for Remote Routed Traffic**

Core Failure for Remote Routed Traffic behaves the same as core failure for remote bridged traffic. As the underlay routing protocol withdraws L1's loopback reachability from all remote switches, L1 is removed from both MAC ECMP and IP ECMP lists everywhere.

Figure 12: Layer 3 VXLAN Gateway. Core failure. All L3 ECMP paths to L1 are withdrawn at L3 due to route reachability going away.

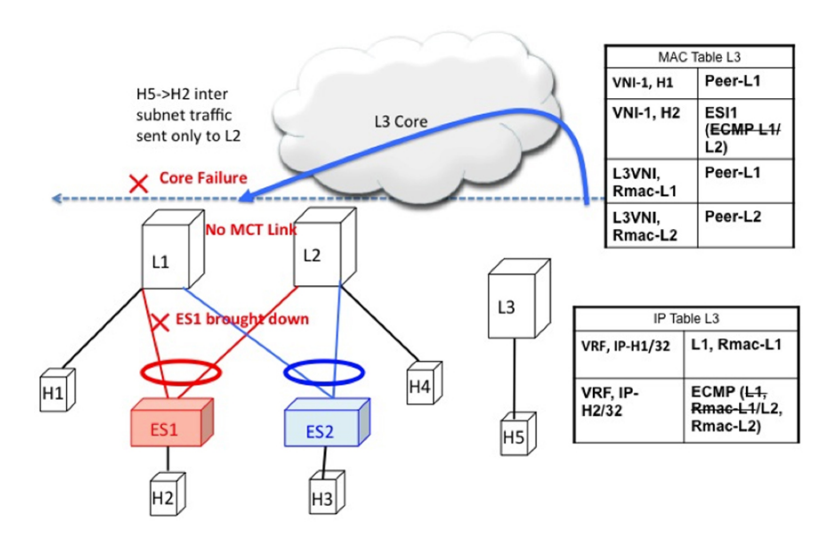

## **EVPN Multi-Homing BUM Flows**

NX-OS supports multicast core in the underlay with ESI. Consider BUM traffic originating from H5. The BUM packets are encapsulated in the multicast group mapped to the VNI. Because both L1 and L2 have joined the shared tree (\*, G) for the underlay group based on the L2VNI mapping, both receive a copy of the BUM traffic.

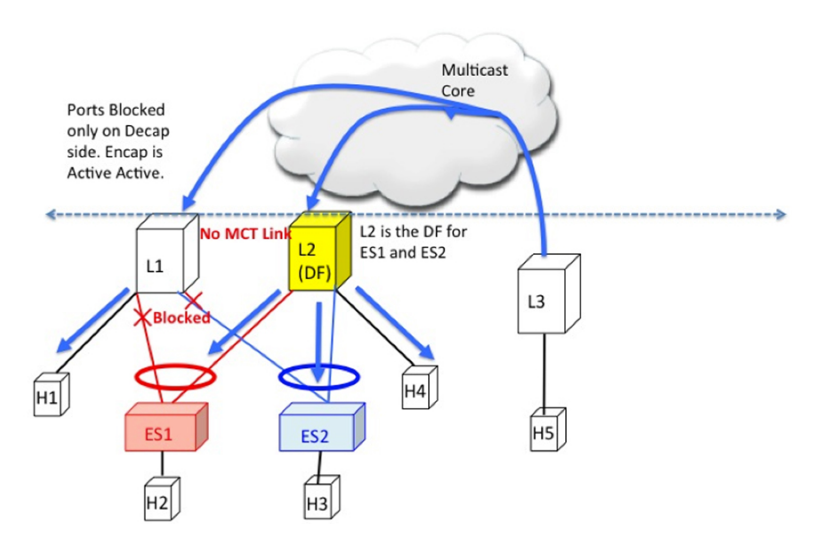

Figure 13: BUM traffic originating at L3. L2 is the DF for ES1 and ES2. L2 decapsulates and forwards to ES1, ES2 and orphan. L1 decapsulates **and only forwards to orphan.**

#### **Designated Forwarder**

It is important that only one of the switches in the redundancy group decaps and forwards BUM traffic over the ESI links. For this purpose, a unique Designated Forwarder (DF) is elected on a per Ethernet Segment basis. The role of the DF is to decap and forward BUM traffic originating from the remote segments to the destination local segment for which the device is the DF. The main aspects of DF election are:

- DF Election is per (ES, VLAN) basis. There can be a different DF for ES1 and ES2 for a given VLAN.
- DF election result only applies to BUM traffic on the RX side for decap.
- Every switch must decap BUM traffic to forward it to singly homed or orphan links.
- Duplication of DF role leads to duplicate packets or loops in a DHN. Therefore, there must be a unique DF on per (ES, VLAN) basis.

### **Split Horizon and Local Bias**

Consider BUM traffic originating from H2. Consider that this traffic is hashed at L1. L1 encapsulates this traffic in Overlay Multicast Group and sends the packet out to the core. All switches that have joined this multicast group with same L2VNI receive this packet. Additionally, L1 also locally replicates the BUM packet on all directly connected orphan and ESI ports. For example, if the BUM packet originated from ES1, L1 locally replicates it to ES2 and the orphan ports. This technique to replicate to all the locally attached links is termed as local-bias.

Remote switches decap and forward it to their ESI and orphan links based on the DF state. However, this packet is also received at L2 that belongs to the same redundancy group as the originating switch L1. L2 must decap the packet to send it to orphan ports. However, even through L2 is the DF for ES1, L2 must not forward this packet to ES1 link. This packet was received from a peer that shares ES1 with L1 as L1 would have done local-bias and duplicate copies should not be received on ES2. Therefore L2 (DF) applies a split-horizon filter for L1-IP on ES1 and ES2 that it shares with L1. This filter is applied in the context of a VLAN.

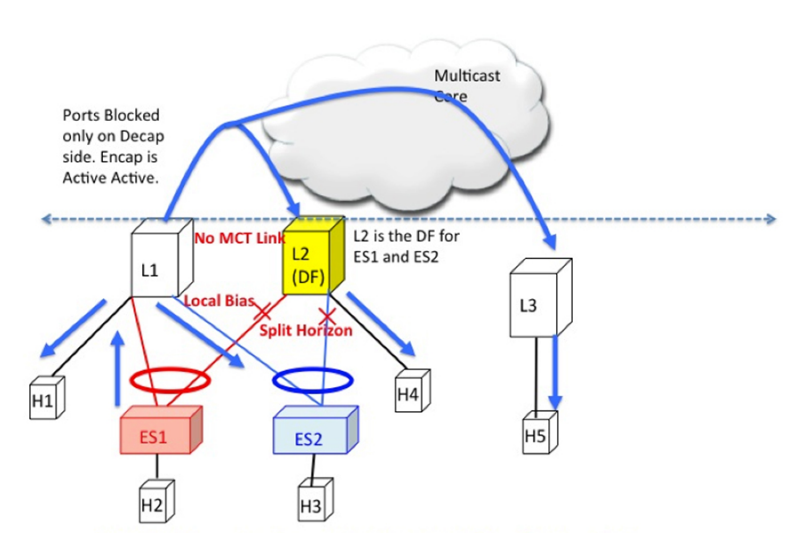

Figure 14: BUM traffic originating at L1. L2 is the DF for ES1 and ES2. However, L2 must perform split horizon check here as it shares **ES1 and ES2 with L1. L2 however**

### **Ethernet Segment Route (Type 4)**

The Ethernet Segment Route is used to elect the Designated Forwarder and to apply Split Horizon Filtering. All the switches that are configured with an Ethernet Segment originate from this route. Ethernet Segment Route is exported and imported when ESI is locally configured under the PC.

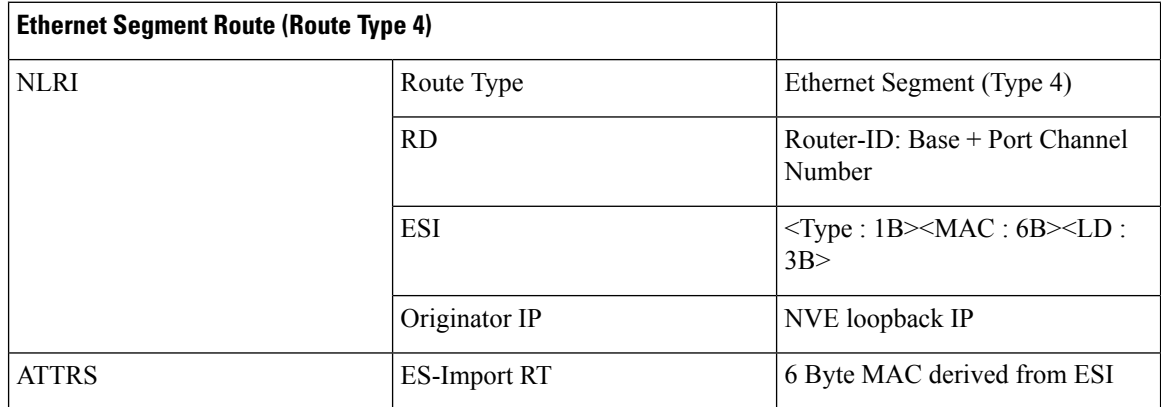

### **DF Election and VLAN Carving**

Upon configuration of the ESI, both L1 and L2 advertises the ES route. The ESI MAC is common between L1 and L2 and unique in the network. Therefore, only L1 and L2 import each other's ES routes.

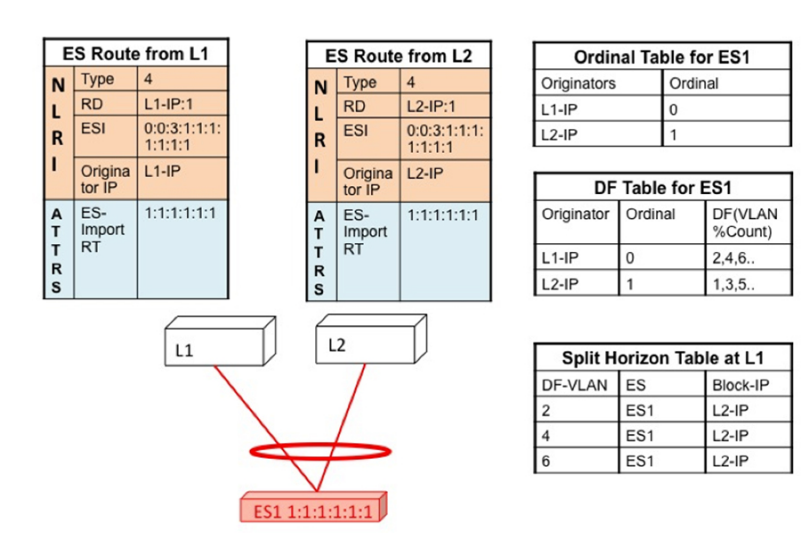

#### **Figure 15: If VLAN % count equals to ordinal, take up DF role.**

### **Core and Site Failures for BUM Traffic**

If the access link pertaining to ES1 fails at L1, L1 withdraws the ES route for ES1. This leads to a change triggering re-compute the DF. Since L2 is the only TOR left in the Ordinal Table, it takes over DF role for all VLANs.

BGP EVPN multi-homing on Cisco Nexus 9000 Series switches provides minimum operational and cabling expenditure, provisioning simplicity, flow based load balancing, multi pathing, and fail-safe redundancy.

# <span id="page-22-0"></span>**Configuring ESI ARP Suppression**

# **Overview of ESI ARP Suppression**

Ethernet Segment Identifier (ESI) ARP suppression is an extension of the ARP suppression solution in VXLAN EVPN. It optimizes the ESI multi-homing feature by significantly decreasing ARP broadcasts in the data center.

The host normally floods the VLAN with ARP requests. You can minimize this flooding by maintaining an ARP cache locally on the leaf switch. The ARP cache is built by:

- Snooping all ARP packets and populating the ARP cache with the source IP address and MAC bindings from the request
- Learning IP host or MAC address information through BGP EVPN IP or MAC route advertisements

With ESI ARP suppression, the initial ARP requests are broadcast to all sites. However, subsequent ARP requests are suppressed at the first-hop leaf switch and answered locally if possible. In this way, ESI ARP suppression significantly reduces ARP traffic across the overlay. If the cache lookup fails and the response cannot be generated locally, the ARP request can be flooded, which helps with the detection of silent hosts.

ESI ARP suppression is a per-VNI (L2 VNI) feature and is supported only with VXLAN EVPN (distributed gateway). This feature is supported only in L3 mode.

## **Limitations for ESI ARP Suppression**

See the following limitations for ESI ARP suppression:

- ESI multi-homing solution is supported only on Cisco Nexus 9300 Series switches at the leafs.
- ESI ARP suppression is only supported in L3 [SVI] mode.
- ESI ARP suppression cache limit is 64K that includes both local and remote entries.

### **Configuring ESI ARP Suppression**

For ARP suppression VACLs to work, configure the TCAM carving using the **hardware access-list tcam region arp-ether 256** CLI command.

```
Interface nve1
  no shutdown
  source-interface loopback1
  host-reachability protocol bgp
  member vni 10000
      suppress-arp
  mcast-group 224.1.1.10
```
# **Displaying Show Commands for ESI ARP Suppression**

See the following Show commands output for ESI ARP suppression:

```
switch# show ip arp suppression-cache ?
detail Show details
  local Show local entries
  remote Show remote entries
  statistics Show statistics
  summary Show summary
  vlan L2vlan
switch# show ip arp suppression-cache local
Flags: + - Adjacencies synced via CFSoE
      L - Local Adjacency
      R - Remote Adjacency
     L2 - Learnt over L2 interface
     PS - Added via L2RIB, Peer Sync
     RO - Dervied from L2RIB Peer Sync Entry
Ip Address Age Mac Address Vlan Physical-ifindex Flags Remote
Vtep Addrs
61.1.1.20 00:07:54 0000.0610.0020 610 port-channel20 L
61.1.1.30 00:07:54 0000.0610.0030 610 port-channel2 L[PS RO]
61.1.1.10 00:07:54 0000.0610.0010 610 Ethernet1/96 L
switch# show ip arp suppression-cache remote
Flags: + - Adjacencies synced via CFSoE
       L - Local Adjacency
       R - Remote Adjacency
       L2 - Learnt over L2 interface
        PS - Added via L2RIB, Peer Sync
```
RO - Dervied from L2RIB Peer Sync Entry Ip Address Age Mac Address Vlan Physical-ifindex Flags Remote Vtep Addrs 61.1.1.40 00:48:37 0000.0610.0040 610 (null) R VTEP1, VTEP2.. VTEPn switch# show ip arp suppression-cache detail Flags: + - Adjacencies synced via CFSoE L - Local Adjacency R - Remote Adjacency L2 - Learnt over L2 interface PS - Added via L2RIB, Peer Sync RO - Derived from L2RIB Peer Sync Entry Ip Address Age Mac Address Vlan Physical-ifindex Flags Remote Vtep Addrs 61.1.1.20 00:00:07 0000.0610.0020 610 port-channel20 L 61.1.1.30 00:00:07 0000.0610.0030 610 port-channel2 L[PS RO] 61.1.1.10 00:00:07 0000.0610.0010 610 Ethernet1/96 L<br>61.1.1.40 00:00:07 0000.0610.0040 610 (null) 00:00:07 0000.0610.0040 610 (null) R VTEP1, VTEP2.. VTEPn switch# show ip arp suppression-cache summary IP ARP suppression-cache Summary Remote :1 Local :3 Total : 4 switch# show ip arp suppression-cache statistics ARP packet statistics for suppression-cache Suppressed: Total 0, Requests 0, Requests on L2 0, Gratuitous 0, Gratuitous on L2 0 Forwarded : Total: 364 L3 mode: Requests 364, Replies 0 Request on core port 364, Reply on core port 0 Dropped 0 L2 mode : Requests 0, Replies 0 Request on core port 0, Reply on core port 0 Dropped 0 Received: Total: 3016 L3 mode: Requests 376, Replies 2640 Local Request 12, Local Responses 2640 Gratuitous 0, Dropped 0 L2 mode : Requests 0, Replies 0 Gratuitous 0, Dropped 0 switch# sh ip arp multihoming-statistics vrf all ARP Multihoming statistics for all contexts Route Stats ============ Receieved ADD from L2RIB :1756 | 1756: Processed ADD from L2RIB Receieved DEL from L2RIB :88 | 87:Processed DEL from L2RIB Receieved PC shut from L2RIB :0 | 1755:Processed PC shut from L2RIB Receieved remote UPD from L2RIB :5004 | 0:Processed remote UPD from L2RIB ERRORS ======= Multihoming ADD error invalid flag  $:0$ Multihoming DEL error invalid flag : 0 Multihoming ADD error invalid current state:0

```
Multihoming DEL error invalid current state:0
Peer sync DEL error MAC mismatch : 0
Peer sync DEL error second delete :0<br>Peer sync DEL error deleteing TL route :0
Peer sync DEL error deleteing TL route
True local DEL error deleteing PS RO route :0
switch#
```
# <span id="page-25-0"></span>**Configuring VLAN Consistency Checking**

### **Overview of VLAN Consistency Checking**

In a typical multi-homing deployment scenario, host 1 belonging to VLAN X sends traffic to the access switch and then the access switch sends the traffic to both the uplinks towards VTEP1 and VTEP2. The access switch does not have the information about VLAN X configuration on VTEP1 and VTEP2. VLAN X configuration mismatch on VTEP1 or VTEP2 results in a partial traffic loss for host 1. VLAN consistency checking helps to detect such configuration mismatch.

For VLAN consistency checking, CFSoIP is used. Cisco Fabric Services (CFS) provides a common infrastructure to exchange the data across the switches in the same network. CFS has the ability to discover CFS capable switches in the network and to discover the feature capabilities in all the CFS capable switches. You can use CFS over IP (CFSoIP) to distribute and synchronize a configuration on one Cisco device or with all other Cisco devices in your network.

CFSoIP uses multicast to discover all the peers in the management IP network. For EVPN multi-homing VLAN consistency checking, it is recommended to override the default CFS multicast address with the **cfs ipv4 mcast-address** <*mcast address*> CLI command. To enable CFSoIP, the **cfsipv4distribute** CLI command should be used.

When a trigger (for example, device booting up, VLAN configuration change, VLANs administrative state change on the ethernet-segment port-channel) is issued on one of the multi-homing peers, a broadcast request with a snapshot of configured and administratively up VLANs for the ethernet-segment (ES) is sent to all the CFS peers.

When a broadcast request is received, all CFS peers sharing the same ES as the requestor respond with their VLAN list (configured and administratively up VLAN list per ES). The VLAN consistency checking is run upon receiving a broadcast request or a response.

A 15 seconds timer is kicked off before sending a broadcast request. On receiving the broadcast request or response, the local VLAN list is compared with that of the ES peer. The VLANs that do not match are suspended. Newly matched VLANs are no longer suspended.

VLAN consistency checking runs for the following events:

• Global VLAN configuration: Add, delete, shut, or no shut events.

Port channel VLAN configuration: Trunk allowed VLANs added or removed or access VLAN changed.

- CFS events: CFS peer added or deleted or CFSoIP configuration is removed.
- ES Peer Events: ES peer added or deleted.

The broadcast request is retransmitted if a response is not received. VLAN consistency checking fails to run if a response is not received after 3 retransmissions.

## **VLAN Consistency Checking Guidelines and Limitations**

See the following guidelines and limitations for VLAN consistency checking:

- The VLAN consistency checking uses CFSoIP. Out-of-band access through a management interface is mandatory on all multi-homing switches in the network.
- It is recommended to override the default CFS multicast address with the CLI **cfs ipv4 mcast-address** <*mcast address*> command.
- The VLAN consistency check cannot detect a mismatch in **switchport trunknative vlan**configuration.
- CFSoIP and CFSoE should not be used in the same device.
- CFSoIP should not be used in devices that are not used for VLAN consistency checking.
- If CFSoIP is required in devices that do not participate in VLAN consistency checking, a different multicast group should be configured for devices that participate in VLAN consistency with the CLI **cfs ipv4 mcast-address** <*mcast address*> command.

# **Configuring VLAN Consistency Checking**

Use the **cfsipv4 mcast-address** <*mcast address*> CLI command to override the default CFS multicast address. Use the **cfs ipv4 distribute** CLI command to enable CFSoIP.

To enable or disable the VLAN consistency checking, use the new **vlan-consistency-check** CLI command that has been added under the **evpn esi multihoming** mode.

```
switch (config)# sh running-config | in cfs
cfs ipv4 mcast-address 239.255.200.200
cfs ipv4 distribute
switch# sh run | i vlan-consistency
evpn esi multihoming
   vlan-consistency-check
```
### **Displaying Show Command Output for VLAN Consistency Checking**

See the following show commands output for VLAN consistency checking.

To list the CFS peers, use the **sh cfs peers name nve** CLI command.

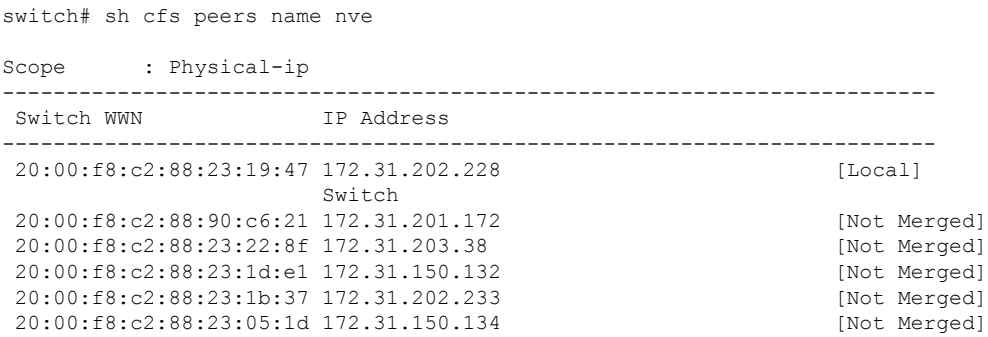

The **show nve ethernet-segment** command now displays the following details:

- The list of VLANs for which consistency check is failed.
- Remaining value (in seconds) of the global VLAN CC timer.

```
switch# sh nve ethernet-segment
ESI Database
----------------------------------------
ESI: 03aa.aaaa.aaaa.aa00.0001,
  Parent interface: port-channel2,
 ES State: Up
 Port-channel state: Up
 NVE Interface: nve1
  NVE State: Up
  Host Learning Mode: control-plane
 Active Vlans: 3001-3002
  DF Vlans: 3002
  Active VNIs: 30001-30002
 CC failed VLANs: 0-3000,3003-4095
 CC timer status: 10 seconds left
 Number of ES members: 2
 My ordinal: 0
 DF timer start time: 00:00:00
  Config State: config-applied
 DF List: 201.1.1.1 202.1.1.1
 ES route added to L2RIB: True
 EAD routes added to L2RIB: True
```
See the following Syslog output:

```
switch(config)# 2017 Jan ?7 19:44:35 Switch %ETHPORT-3-IF_ERROR_VLANS_SUSPENDED: VLANs
2999-3000 on Interface port-channel40 are being suspended.
(Reason: SUCCESS)
```
After Fixing configuration 2017 Jan ?7 19:50:55 Switch %ETHPORT-3-IF\_ERROR\_VLANS\_REMOVED: VLANs 2999-3000 on Interface port-channel40 are removed from suspended state.